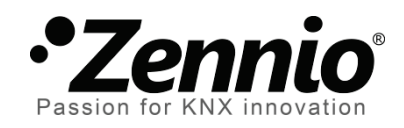

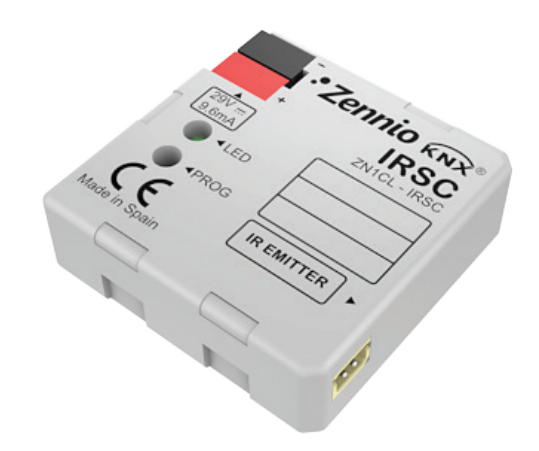

# **IRSC Zone**

# **Zone Climate Controller**

#### **ZN1CL-IRSC**

Application program version: [1.7] User manual edition: [1.7]\_a

www.zennio.com

#### **Contents**

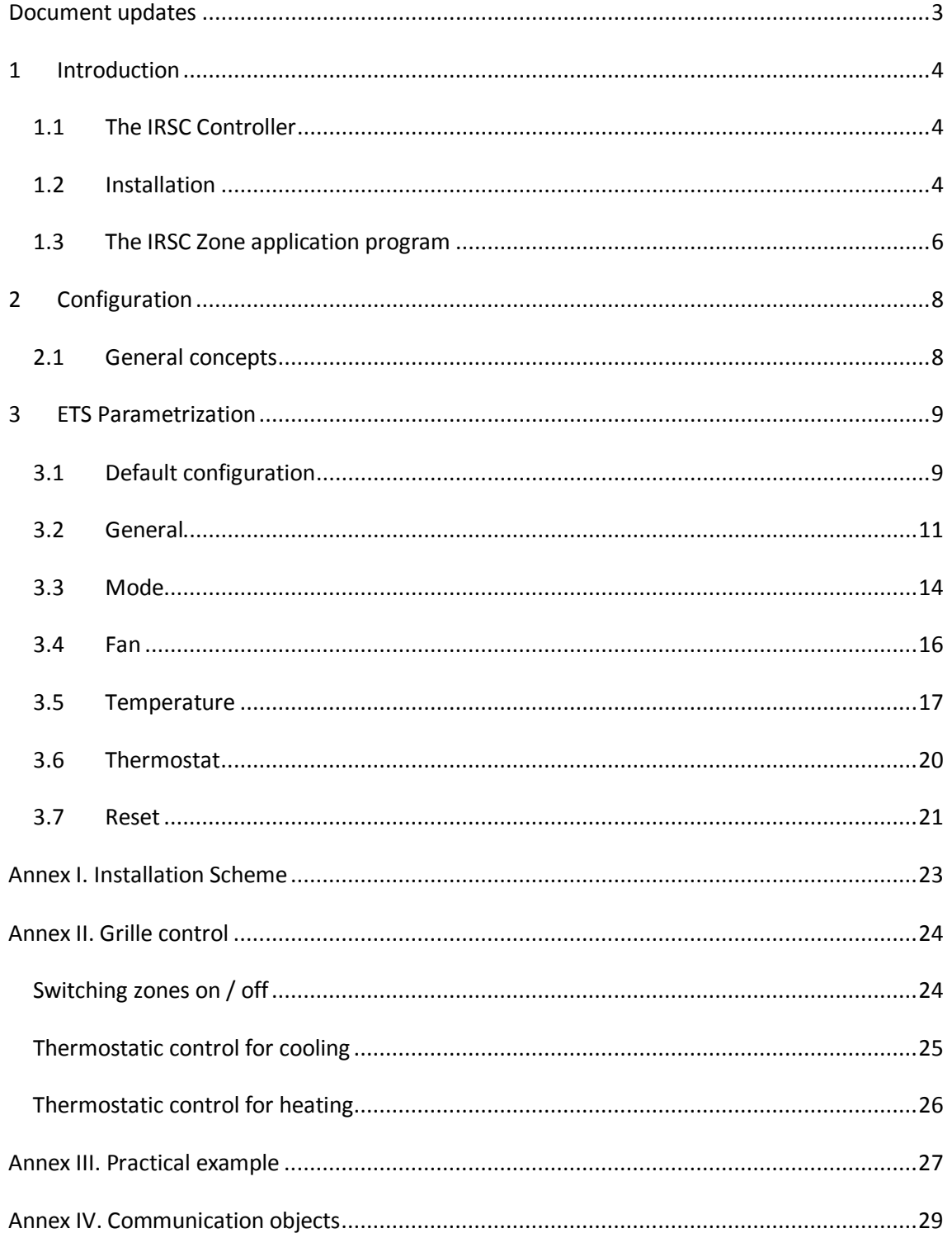

# <span id="page-2-0"></span>**DOCUMENT UPDATES**

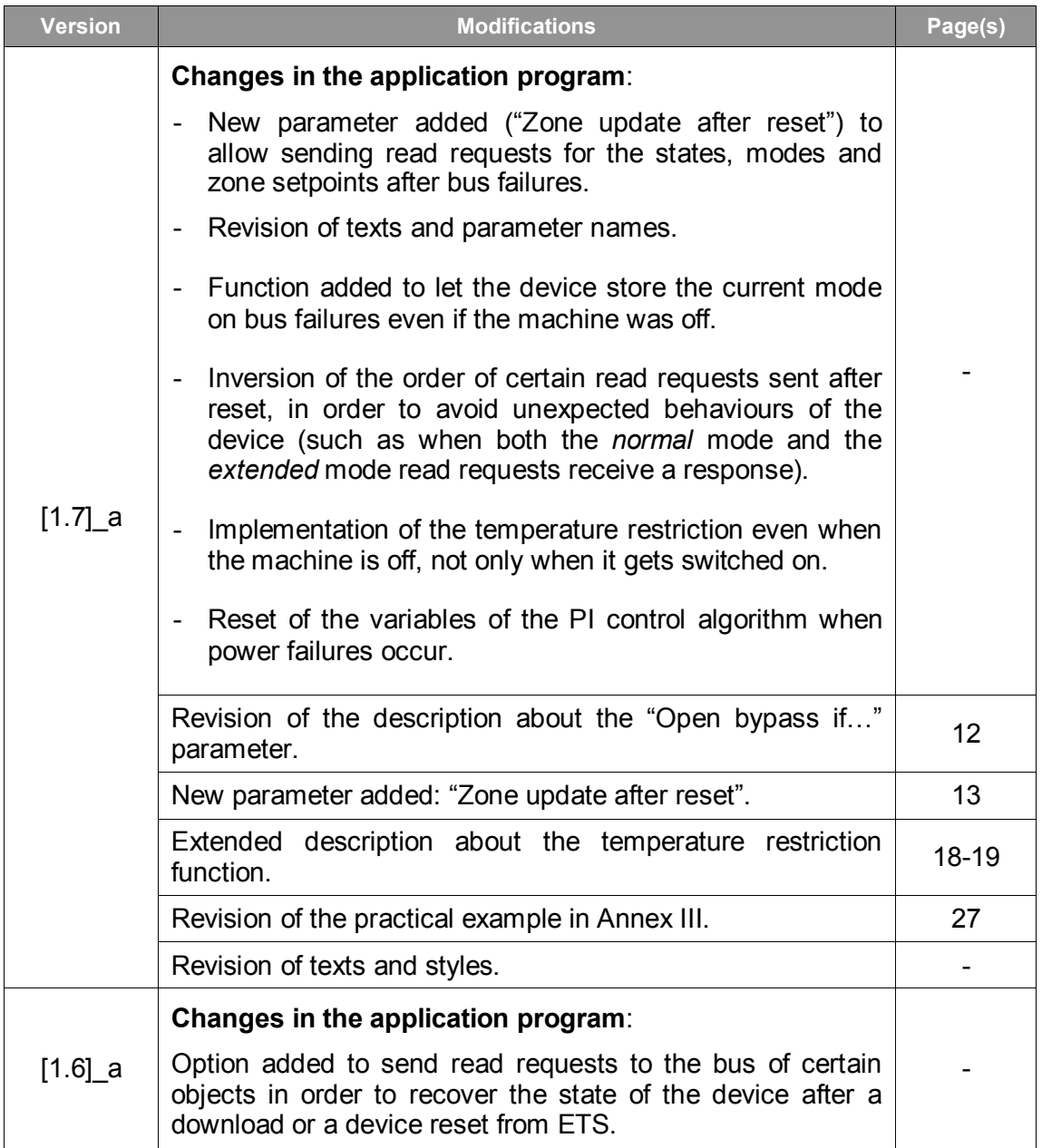

### <span id="page-3-0"></span>**1 INTRODUCTION**

#### <span id="page-3-1"></span>**1.1 THE IRSC CONTROLLER**

The **IRSC** controller from Zennio is aimed at controlling air conditioning systems featuring infrared receivers (such as splits, ducted units with an integrated infrared interface, etc) through the emulation of their IR remote control systems. In fact, IRSC combines the following functions into the same device:

- **Control** of the main functionalities of A/C units (On/Off, temperature, mode, fan speed, etc).
- **Compatibility** with most air conditioning manufacturers (please refer to the correspondence table, available at: [http://www.zennio.com.](http://www.zennio.com/)
- Device **management** through infrared codes:
	- Split units (application program **IRSC PLUS**)
	- A/V systems (application program **IRSC OPEN**)
	- $\triangleright$  Ducted cooling/heating machines, with multiple zones to be acclimated (application program **IRSC Zone**)

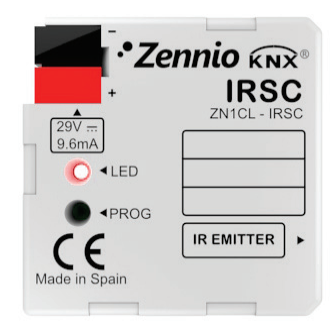

**Figure 1.** IRSC Controller

#### <span id="page-3-2"></span>**1.2 INSTALLATION**

The IRSC controller is connected to the KNX bus via the bus connecting terminals.

Once the controller is provided with power from the KNX bus, both the physical address and the associated application program may be downloaded.

In [Figure 2,](#page-4-0) the connection scheme of IRSC is shown.

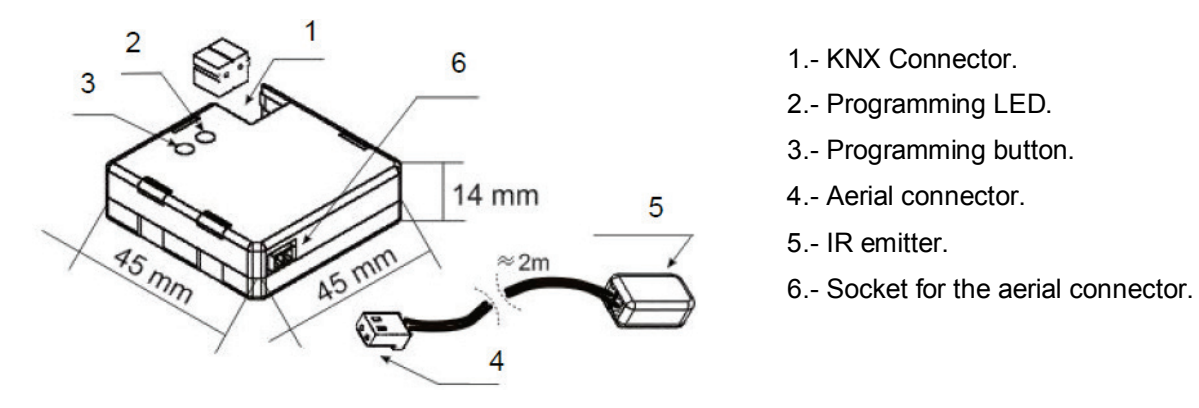

**Figure 2. IRSC** Element diagram

<span id="page-4-0"></span>The functionality of the main elements is described next.

- **Programming button (3)**: a short press on this button sets the device into the programming mode, making the associated LED (2) light in red. If this button is held while plugging the device into the KNX bus, IRSC goes into secure mode.
- **IR emitter (5)**: infrared flashing diode to send commands to the air conditioning system. It must be placed in front of the air conditioning IR receiver (see [Figure 3\)](#page-4-1).
- **Socket for the aerial connector (6)**: slot for the insertion of the aerial connector, through which the IR commands are outputted from IRSC.

[Figure 3](#page-4-1) shows how to locate the IR emitter (5) in front of the climate system.

<span id="page-4-1"></span>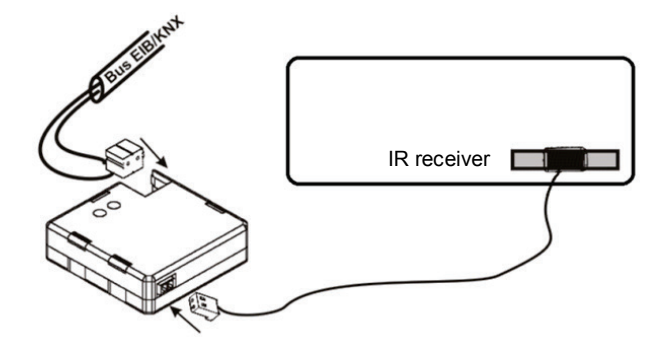

**Figure 3.** IRSC - A/C unit interface

Once IRSC is connected and properly parameterised, it will be possible to control the A/C unit from within the installation (for instance, from the InZennio Z38i or InZennio Z41 touch panels), thus achieving an easier and more intuitive control.

**Note**: *only one air conditioning unit may be controlled by each IRSC.*

To obtain detailed information about the technical features of IRSC, as well as on security and installation procedures, please refer to the device Datasheet, provided with the original packaging of the device and also available at [http://www.zennio.com.](http://www.zennio.com/)

#### <span id="page-5-0"></span>**1.3 THE IRSC ZONE APPLICATION PROGRAM**

The **IRSC Zone** application program has been developed for controlling **air cooling/heating ducted machines**, thus allowing acclimatizing, within the same KNX installation, up to 8 rooms (or zones) where the air output is regulated by gates or **motorised grilles**. Grilles are the final elements of the air ducts in charge of distributing the air from the central unit to every zone, and permit outputting the conditioned air to the different zones.

IRSC Zone is therefore in charge of two complementary functions:

- Sending the necessary orders (ON/OFF, temperature, fan, etc) to the **central a/c machine** through infrared commands.
- Sending the necessary orders to the external KNX actuator that controls the **air grilles**.

The independent control of these grilles makes it possible, in short, that a sole machine with a unique setpoint temperature serves each of the zones as convenient, no matter if the setpoint temperatures of the zones are different.

The central machine is controlled by taking into account the number of the zones to be acclimatised, as well as their own setpoints:

The IRSC Zone application program calculates the setpoint temperature that the central machine needs to be sent depending on what the desired temperatures for the different zones are.

- It is optionally possible to make this calculation also depend on an additional feedback temperature, provided by a KNX sensor located next to the air flow returning to the machine, thus making it possible to correct undesired switchoffs or adjustments made by the machine itself when it detects that the ambient temperature of its actual location (which may be subject to punctual heat or cold sources) is similar to the setpoint, although the ambient temperatures of the zones are not.
- Moreover, this calculation will also consider any "addition temperature" other than zero that may have been parameterised (see Section 3.5).

Apart from sending temperature setpoints and other orders to the air machine, IRSC is, as already stated, responsible for controlling the air grilles of the zones, which implies selecting and applying an algorithm, which, depending on the setpoint and reference temperatures of every zone, will continuously determine whether the grille of each zone must stay open or not.

All the concepts mentioned so far are explained in detail in section [3.](#page-8-0) For further details and for a complete example, please refer to the Annexes of this manual.

### <span id="page-7-0"></span>**2 CONFIGURATION**

#### <span id="page-7-1"></span>**2.1 GENERAL CONCEPTS**

The IRSC Zone application program permits controlling air conditioning systems from different manufacturers as if they were being controlled through the infrared remote control of the machine.

A correspondence table is available at the Zennio homepage [\(http://www.zennio.com\)](http://www.zennio.com/) with the codes (from 0 to 255) corresponding to the different remote controls that can be emulated. This number is the first parameter to be set in ETS, so that the orders sent by IRSC become particularised for the actual A/C unit to be controlled.

The IRSC Zone application also allows selecting the number of the zones of the KNX installation that will be controlled by the same central  $A/C$  machine, which can be  $1 - 8$ .

Moreover, the following functionalities of the A/C system can be controlled by IRSC:

- **Switching ON/OFF** each of the enabled zones.
- **Setpoint temperature** of each enabled zone.
- **Working mode**: the desired working mode (Automatic, Heat, Cool, Fan, Dry) may be chosen through independent binary objects (one per mode) or through a sole object (only one object for the mode selection). Moreover, apart from these conventional controls, it is possible to enable a simplified control, which only permits commuting from Heat to Cold and vice versa.
- **Fan speed**: step-controlled or through a precise control.
- **Thermostat**: it is possible to enable and configure this functionality for Heat mode, Cool mode or both.

For further details and examples please refer to the Annexes of this manual.

## <span id="page-8-0"></span>**3 ETS PARAMETRIZATION**

To begin with the parameterization process of the IRSC controller it is necessary, once the data base of the product (**IRSC Zone** application program) has been imported to ETS, to add the device to the project where desired. After that, one right-click on the device will permit selecting "Edit parameters", in order to start the configuration.

In the following sections a detailed explanation can be found about the different functionalities of IRSC Zone available in ETS.

#### <span id="page-8-1"></span>**3.1 DEFAULT CONFIGURATION**

This section shows the default configuration the device parameterization starts from for the first time.

| Topology in IRSC Zone                                                                             |               |                                  |                                    |        |
|---------------------------------------------------------------------------------------------------|---------------|----------------------------------|------------------------------------|--------|
| <b>IEE</b> IRSC Zone<br>$\mathbf{B}$ 1 Área 1<br>$\triangle$ <b>E</b> 1.1 Linea 1<br>由 1.1.1 IRSC | Number        | Name                             | <b>Object Function</b>             | Length |
|                                                                                                   | EC 0          | A/C Unit - ON/OFF Status         | $0 =$ Off: $1 =$ On                | 1 bit  |
|                                                                                                   | - 대1          | A/C Unit - Setpoint Status       | Setpoint Temperature sent          | 2 Byte |
|                                                                                                   | - 대2          | A/C Unit - Fan Status            | 0=Au:1-33%Mi:34-66%Med:>67%Max     | 1 Byte |
|                                                                                                   | - 대3          | Zone 1 - ON/OFF                  | $0 = \text{Off: } 1 = \text{On}$   | 1 bit  |
|                                                                                                   | $\Box$ 11     | Zone 1 - ON/OFF Status           | $0 = \text{Off: } 1 = \text{On}$   | 1 bit  |
|                                                                                                   | $\Box$ 19     | Zone 1 - Setpoint                | <b>Setpoint Temperature</b>        | 2 Byte |
|                                                                                                   | <b>ELZ</b> 27 | Zone 1 - Setpoint Status         | <b>Setpoint Temperature</b>        | 2 Byte |
|                                                                                                   | 【235          | Zone 1 - Grille Control          | $0 = Close; 1 = Open$              | 1 bit  |
|                                                                                                   | $\Box$ 43     | Zone 1 - Grille Status Reception | <b>Link with Grille Status</b>     | 1 bit  |
|                                                                                                   | $\Box$ 51     | Zone 1 - Reference Temperature   | <b>External Sensor Temperature</b> | 2 Byte |

**Figure 4.** IRSC Zone Default topology

The following communication objects appear: "**A/C Unit - ON/OFF status**", "**A/C Unit - Setpoint status**" and "**A/C Unit - fan status**", all of which will report basic information about the states of the A/C unit (ON/OFF, setpoint and fan speed).

Seven more objects, of different lengths, are shown, referred to different functionalities that may be controlled for Zone 1 (Zone 1 is the only zone enabled by default). These are ("X" means 1 here):

**Zone X – ON/OFF**: permits turning ON or OFF each of the enabled zones independently. Being ON implies a normal function of the zone, i.e., the automatic control of its airing grille and the inclusion of its setpoint temperature into the calculation process of the general setpoint temperature sent to the air conditioning machine. On the other hand, when a zone is

turned OFF, an order to close the grille is sent to the bus, after which the setpoint of the zone is not considered anymore (until the zone is turned on again) for the calculation of the central setpoint.

- **Zone X – ON/OFF Status**: indicates the current state (ON/OFF) of the corresponding zone.
- **Zone X – Setpoint**: permits receiving orders from the bus to change the desired setpoint temperature (in ºC) for the corresponding zone.
- **Zone X – Setpoint Status**: indicates the current value (in ºC) of the setpoint temperature of the corresponding zone.
- **Zone X – Grille control**: sends orders ("0"=Close, "1"=Open) to the bus to control the airing grille of the corresponding zone.
- **Zone X – Grille Status Reception**: permits the arrival from the bus of open/close orders for the airing grille of the corresponding zone, which –when appropriate– makes the device respond sending an updated order to the bus through the "Zone  $X$  – Grille control" object.
- **Zone X – Reference temperature:** permits the reception from the bus of a reference temperature, for example measured by a sensor installed inside the corresponding zone.

If more zones are enabled (see section [3.2\)](#page-10-0), the same seven objects will be available for the remaining zones, with a different value for "X" in each case.

When entering the parameter edition of IRSC Zone for the first time, the following window will be shown:

<span id="page-9-0"></span>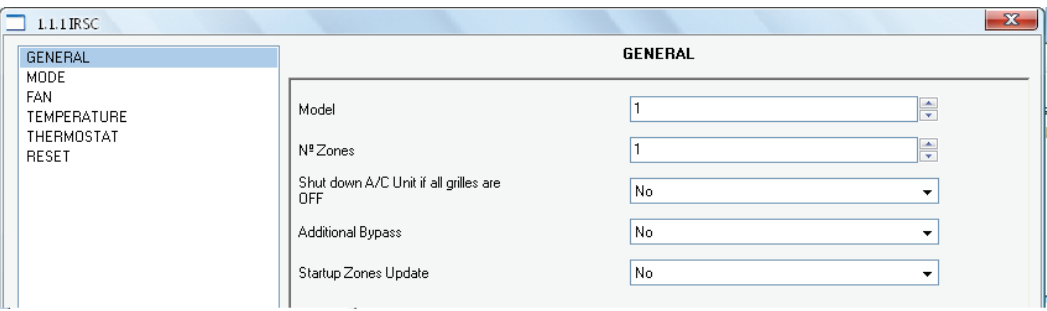

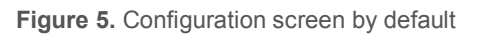

As seen in [Figure 5,](#page-9-0) the configuration screen is divided into the following main tabs:

- **General**: general configuration of the basic functionalities of the air conditioning system to be controlled.
- **Mode**: mode selection type permitted by the A/C machine.
- **Fan**: parameters related to the control of the fan speed of the A/C machine.
- **Temperature**: parameters related to the temperature setpoint sent to the A/C machine.
- **Thermostat:** selection and configuration of the parameters related to the thermostat, both for the Cool and the Heat modes.
- **Reset:** selection of whether to send or not the different states of the A/C machine to the KNX bus after a bus power failure or after an application or parameter download.

All the aforementioned tabs are explained in detail in the next sections.

#### <span id="page-10-0"></span>**3.2 GENERAL**

As shown in [Figure 5,](#page-9-0) from the General window it is possible to configure the main parameters of the A/C system being controlled. These are:

- **Model**: sets the code number (between 0 and 255) associated to the model of the A/C machine to be controlled (please refer to the correspondence table at [http://www.zennio.com\)](http://www.zennio.com/).
- **No. of zones**: selects how many zones are to be acclimatised (from 1 to 8). Depending on the number established here, 7 communication objects will appear associated to each zone (those associated to Zone 1 are enabled by default), making it possible to send and/or receive different orders related to the acclimatization of the zone: On/Off, Setpoint, Grille control and reference temperature (see section [3.1\)](#page-8-1).
- **Shut down A/C unit if all grilles are OFF**: this parameter allows defining the behaviour of the A/C machine when the grilles of all the enabled zones are

closed. If this parameter is enabled ("Yes"), when all the grilles are closed (i.e., all the "Zone x - Grille control" objects have the value "0") the A/C machine will be switched off. This option may be interesting for systems with thermally driven grilles. Note that although a grille closed does not imply that its zone has been switched off, the opposite does apply.

- **Delay to turn ON A/C if any grille is ON**: field to set the time, in seconds, the device will wait before switching the A/C unit on after a grille is opened again ("Zone x - Grille control"=1).
- **Additional bypass**: the activation ("Yes") of this parameter allows controlling a bypass or additional grille through which the exceeding air conditioned from the installation could be canalised, thus preventing over-pressure.
	- **Open bypass if no. of open grilles lower or equal than**: defines the maximum permitted number of closed grilles (from 0 to 8) before an order to open the bypass is forced (via the object "Additional bypass"). In other words, the bypass will stay open while the number of open grilles is equal or lower than the number set for this parameter. For instance, if the value "4" is established here, the bypass will stay open while the number of open grilles is 4, 3, 2, 1 or 0 (in the case of 0, this will be true only if the machine is ON). Note that no matter what the value of this parameter is, the bypass will stay open if the A/C machine is ON and all the grilles are closed.
- **Zone update on start-up**: permits activating or deactivating the sending of certain read requests to the bus after a download or a device reset order from ETS. These requests make it possible for IRSC Zone to assimilate the state of the environment (setpoints, temperatures, modes) at the moment of beginning to function. Read orders are therefore sent through the following objects, for every enabled zone:
	- $\geq$  Zone X ON/OFF
	- $\triangleright$  Zone X Setpoint
	- $\geq$  Zone X Reference Temperature

Read orders will also be sent through the following control objects, if enabled:

- $\triangleright$  A / C Unit Modes
- $\triangleright$  A / C Unit Simplified mode
- $\triangleright$  A / C Unit Fan precise
- $\triangleright$  Temperature restriction

It is **important** that the communication objects being requested are linked (through the same group addresses) to those from any external device aware of the state at any time, and that the Read flag ("R") is enabled for them. Otherwise IRSC Zone may not be able to receive feedback from them.

Consequently, instead of adopting the default values, IRSC-Zone will listen to the responses received from the KNX environment, therefore making it possible that IRSC-Zone recovers the control over a concrete situation (where, for instance, certain zone setpoints have already been set) no matter if successive downloads or resets from ETS take place, and without the need of acting again over the user interfaces (such as the InZennio Z41 touch pannel) that let the user set those values and therefore make IRSC-Zone aware of them. It is recommended, however, to enable sending the statuses to the bus on start-up (see section [3.7\)](#page-20-0), so that the actual status of the grilles matches at any time the one assumed or calculated by the controller, for example, after a download.

Enabling this parameter also brings the following two:

- **Delay [x 1 sec]**: sets a certain delay to be counted since the end of the start-up process of the device, before the corresponding read requests are sent to the bus.
- **Zone update after reset**?: if this parameter is enabled, the already mentioned read requests will also take place after power failures or after disconnecting and connecting the device.

**Note**: *if one or more particular objects do not get a response to their read requests, they will maintain their default values. On the other hand, if IRSC Zone does receive a response to the read request of the ON/OFF, Setpoint and Reference Temperature objects before having the response to the read*  request of the Mode object, the calculation of the general setpoint and the *grille control will take place by initially assuming the default mode (Cool). If afterwards a response is received to the Mode request and it turns to be other than Cool, this control will be restarted and, typically, new sendings to the unit will occur, as well as, if needed, a change in the grille status.*

#### <span id="page-13-0"></span>**3.3 MODE**

The Mode window allows configuring features related to the selection of the operating mode of the A/C machine, which is made assuming that the A/C machine supports the selection of up to five working modes:

- **Cool**: intended for zone cooling. When IRSC Zone receives an order to commute to this mode, it sends the corresponding mode switch order to the unit, and begins to control the grilles of every zone according to how the thermostat control for cooling has been parameterised, and to whether the reference temperatures are higher or not than the setpoints (see section [3.6](#page-19-0) as well as *[Annex II. Grille control](#page-23-0)* and *[Annex III. Practical example](#page-25-1)*). In relation to the calculation of the general setpoint, mode "Cold" implies, on the one hand, switching from one range of accepted setpoint temperatures to another range of accepted setpoint temperatures (see Section [3.5\)](#page-16-0). And on the other hand, the fact that the general setpoint temperature must be lower or equal than the coolest of the zone setpoint temperatures.
- **Heat**: intended for zone heating. When IRSC Zone receives an order to commute to this mode, it sends the corresponding mode switch order to the unit, and begins to control the grilles of every zone according to how the thermostat control for heating has been parameterised, and to whether the reference temperatures are higher or not than the setpoints (see section [3.6](#page-19-0) as well as *[Annex II. Grille control](#page-23-0)* and *[Annex III. Practical example](#page-25-1)*). In relation to the calculation of the general setpoint, mode "Heat" implies, on the one hand, switching from one range of accepted setpoint temperatures to another range of accepted setpoint temperatures (see section 3.5). And on the other hand, the fact that the general setpoint temperature must be greater or equal than the hottest of the zone setpoint temperatures.
- **Auto**: destined to let the machine decide by itself how to behave at each moment (sending cold air / sending hot air). In relation to the calculation of the general setpoint and to the grille control, under the "Auto" mode IRSC Zone will behave as under the "Cool" mode.
- **Fan**: destined to generate a simple air flow, typically at ambient temperature, from the air conditioning machine. When this mode begins, IRSC Zone keeps the air grilles of every enabled zone permanently open
- **Dry**: destined to generate a dry air flow, typically at ambient temperature, from the air conditioner machine, so that the humidity in the air is reduced.

As shown in [Figure 6,](#page-14-0) the Mode window allows configuring the commutation from one mode to another will be performed:

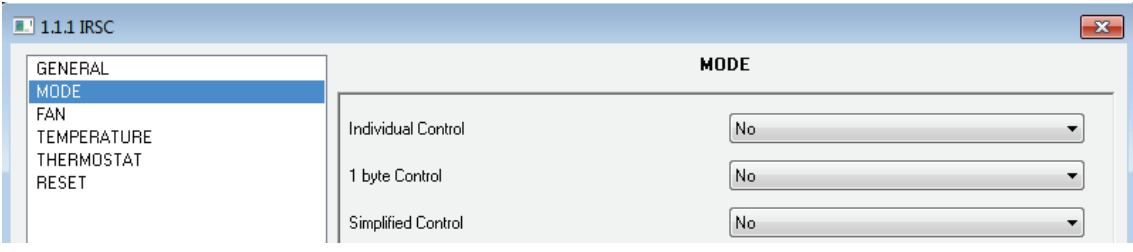

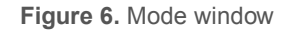

- <span id="page-14-0"></span>**Individual control**: when this option is selected, all the described working modes will be selectable through one specific 1-bit communication: this means that 5 objects will be deployed for establishing one of the available modes (Auto, Cool, Fan, Heat and Dry), by sending the value "1" through them, as well as 5 more objects for reflecting the status (active, not active) of every individual mode.
- **1 byte control**: when this option is selected, the working modes can be controlled through a unique 1-byte communication object, "A/C Unit - Modes [1 byte]", by sending the value corresponding to the mode to be activated. It is also possible to check at any time the current working mode of the A/C unit, via the 1-byte object "A/C Unit - Modes Status [1 byte]".
- **Simplified control**: when this option is selected, the 1-bit object "A/C Unit Simplified Mode" will be enabled. It allows establishing the desired mode:

Cool mode (writing the value "0" in the object), or Heat mode (writing the value "1"). There is no status object associated to this control object.

The three control types can be enabled jointly, making it possible to control the functioning mode by alternative means at any time. Note that, anyway, changing from one mode to another has two major consequences: first, the sending of the mode switch order to the machine; and second, switching IRSC Zone (when required) from one thermostat and grille control type to another.

**Note**: *the algorithm for controlling the zone airing grilles (open/close) is available in*  [Annex II. Grille control](#page-23-0)*. In addition, section [3.5](#page-16-0) and* Annex III. [Practical example](#page-25-1) *explain the calculation process of the general setpoint, based on the zone setpoint temperatures and the current working mode.*

#### <span id="page-15-0"></span>**3.4 FAN**

The Fan window allows selecting how the fan speed control of the A/C machine will be performed

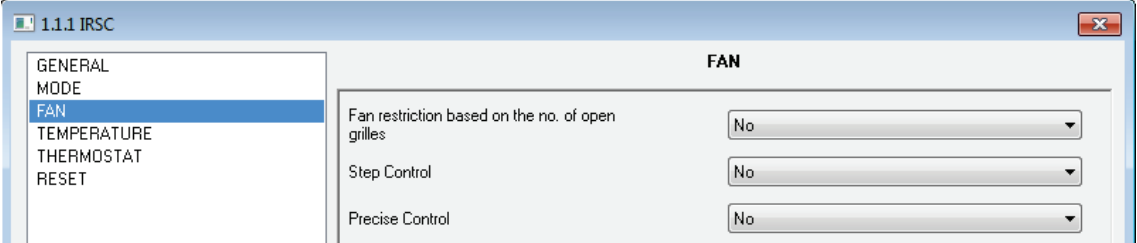

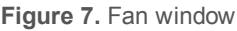

- **Fan restriction based on the no. of open grilles**: if this parameter is enabled ("Yes"), it will be possible to limit the air flow from the A/C unit according to the number of open grilles. The levels that may be set are: "Only Medium", "Only Minimum" or "Medium and Minimum". Depending on the selected option, one of the following boxes will be shown (or both, if "Medium and Minimum" is selected).
	- **Force minimum fan under**: sets the minimum number of grilles that must be open before it is permitted to leave the minimum fan speed (object "A/C unit - Fan status" will reflect the current fan speed; see [Table 1\)](#page-16-1).

 **Force medium fan under**: sets the minimum number of grilles that must be open before it is permitted to commute from the medium fan speed to the maximum fan speed (object "A/C unit - Fan status" will reflect the current fan level; see [Table 1\)](#page-16-1).

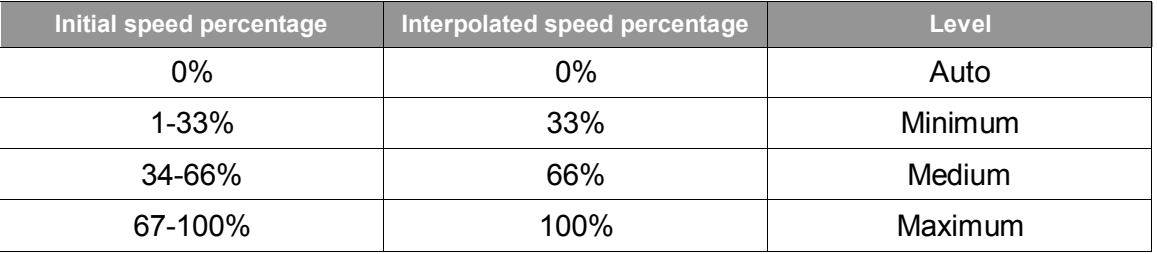

**Table 1.** Fan speed percentages

- <span id="page-16-1"></span>**Step control**: selecting this option ("Yes") brings the 1-bit object "A/C unit - Fan step", which allows increasing (sending the value "1") or decreasing (value "0") the fan speed by one level (for example, under the minimum level of speed, if the value "1" is sent via this fan step object, the speed will become medium).
- **Precise control**: selecting this option ("Yes") brings the 1-byte object "A/C unit - Fan precise", which allows establishing the value, in percentage, of the desired fan speed level, according to the values shown in [Table 1.](#page-16-1)

Step control and Precise control can be jointly enabled, so that the fan speed can be controlled in one manner or other at any time, as desired.

#### <span id="page-16-0"></span>**3.5 TEMPERATURE**

From this window it is possible to configure several parameters related to the setpoint temperature sent to the A/C Unit.

Note that the parameters shown below do not apply in modes "Auto", "Fan" or "Dry".

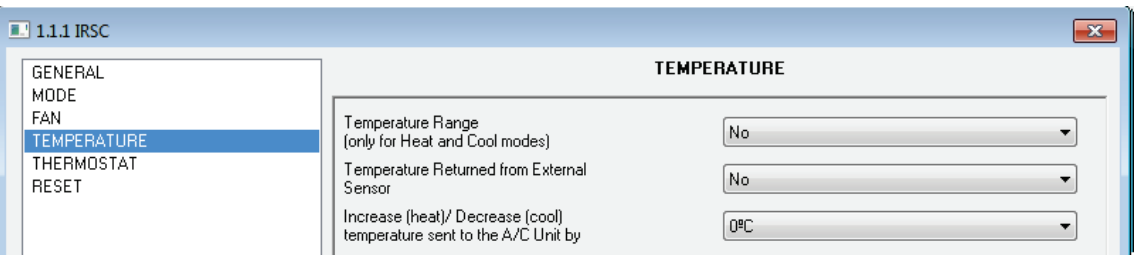

**Figure 8. Temperature window**

**Temperature range (only for Heat and Cool modes)**: it is possible to define limits for the setpoint temperature sent to the machine of each mode:

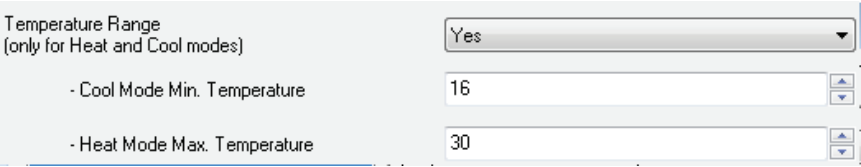

- **Cool mode min. temperature**: establishes the minimum general setpoint temperature, in ºC, allowed for the Cool mode. This value must be in the range 16-30ºC.
- **Heat mode max. temperature**: establishes the maximum setpoint temperature, in ºC, allowed for the Heat mode. This value must be in the range 16-30ºC.

Once this option has been enabled, the "Temperature restriction" 1-bit object becomes available, with value "1" by default. Temperatures will be subject to the above limits only while the value of this object is "1". The value "0", on the other hand, means that the parameterised restriction should be escaped.

If a setpoint over the maximum limit or under the minimum level is calculated while the temperature restriction is active, the setpoint value effectively sent to the A/C unit will become truncated to the corresponding limit.

**Note**: *the setpoint temperature sent to the machine may exceed the parameterised restrictions (even if the "Temperature restriction" object has the value "1") in the case of having parameterised a calibration (parameter "Increase (heat) / Decrease (cool) temperature sent to the A/C unit by", explained below) or if the "Temperature returned from external sensor" parameter, explained next, is enabled.*

**Note 2**: *some particular details apply in case of enabling the temperature restriction together with the Calibration or the External return temperature functions. For further details, please refer to* Annex III. [Practical example](#page-26-0)*.* 

**Temperature returned from external sensor**: this parameter can be optionally enabled, if a return air duct exists, with the aim of adapting the general setpoint calculation process in certain cases when a heat or cool source is affecting the temperature of the returned air that arrives back to the machine, while it does not affect the ambient temperature of the enabled zones. When enabled, this parameter deploys a 2-byte object, "External Temperature Returned", to be linked to a KNX sensor (see Annex I to better identify the proper location for the sensor in the installation). During the calculation of the general setpoint, IRSC Zone will consider this return temperature as an additional reference, so it will compare it to the setpoints of the different zones that are ON at that moment. If the return temperature is higher (mode "Heat") or lower (mode "Cool") than the desired temperatures for the zones, IRSC Zone will require the machine to make an "extra effort", and will send (through the "A/C Unit – Setpoint Status" object) a general setpoint equal to the return temperature increased (mode "Heat") or decreased (mode "Cool") by 1ºC. It is recommended to read the application example in *[Annex III. Practical example](#page-25-1)* for a better comprehension.

**Note**: *it is necessary that the external KNX sensor periodically sends the measured temperature (the period should not be more than one hour). In case IRSC Zone does not receive any temperature through the Returned Temperature object within 60 minutes, it will stop taking into account this external temperature for the calculation process.*

**Increase (heat) / Decrease (cool) temperature sent to the A/C unit by**: sets an additional temperature value (calibration), in <sup>o</sup>C, which will be taken into account while calculating the setpoint temperature that will be sent to the A/C unit. Depending on the current working mode of the machine (Heat or Cool), this value will be added or subtracted, respectively, to the resulting temperature (after applying the restrictions and the comparison to the returned temperature, if they apply).

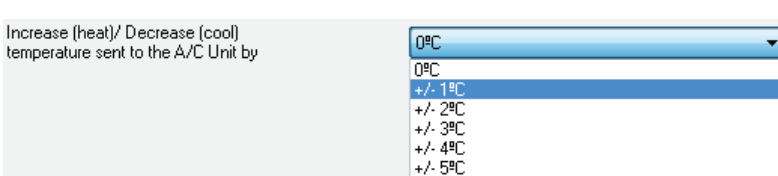

To better understand all these concepts, an application example has been included in *[Annex III. Practical example](#page-25-1)* of this manual.

#### <span id="page-19-0"></span>**3.6 THERMOSTAT**

From the Thermostat window it is possible to enable and configure the thermostat functionality for cooling, heating or both.

In the case of not enabling a certain thermostatic control (the one for cooling, the one for heating or both), the status of the grilles will be determined by the status of their zone (zone ON, grille open; zone OFF, grille closed).

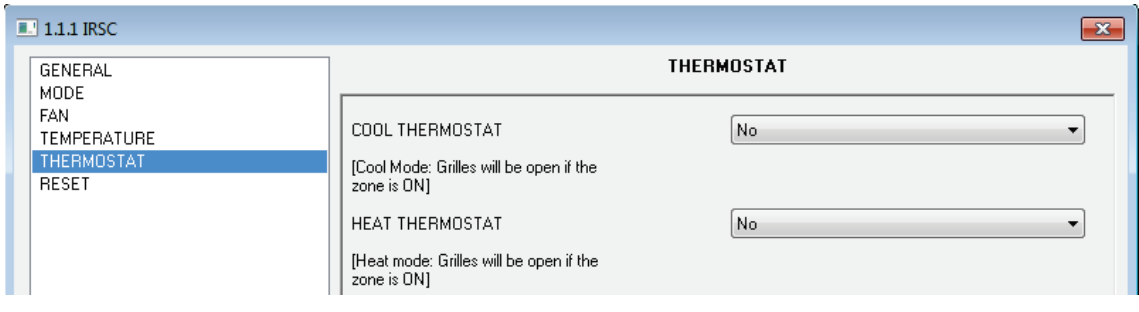

**Figure 9.** Thermostat window

Both, the Cool thermostat and the Heat thermostat, admit the following configurable parameters:

- **Control type**: permits selecting one of these options: 2-point control or PI control (PWM).
	- **2-point control**
		- Lower/Upper hysteresis: the desired value, in tenths of a degree, for the lower and upper hysteresis, respectively.
	- **PI control (PWM)**
- Cycle time: value, in minutes, for the sending period of the PWM control variable during the grille control process.
- Proportional band: parameter required for calculating the proportional integral function, expressed in Kelvin.
- Integral time: parameter required for calculating the proportional integral function, expressed in minutes.

*[Annex II. Grille control](#page-23-0)* includes a brief introduction to these two thermostatic control methods, and to what they involve in relation to grille control. In addition, to obtain detailed information about all these parameters related to the thermostatic control, please refer to the specific document "**Zennio Thermostat "Home"**", available at [http://www.zennio.com.](http://www.zennio.com/)

#### <span id="page-20-0"></span>**3.7 RESET**

From this window, it is possible to configure whether to send or not to the KNX bus and/or to the A/C unit the statuses of the different options that have been enabled by parameter, after recovering from a bus power failure and/or after a device reset or a download from ETS.

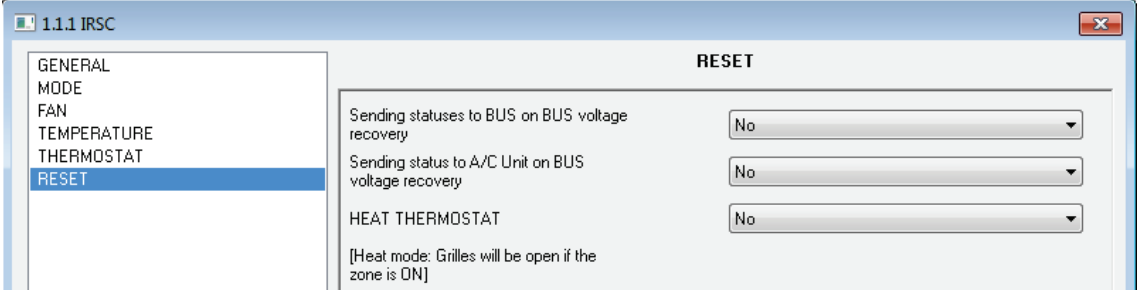

**Sending statuses to bus on bus voltage recovery**: it allows choosing whether to send the status objects of the A/C unit to the KNX bus or not after a bus power failure, a device reset order from ETS or a download.

**Figure 10. Reset window** 

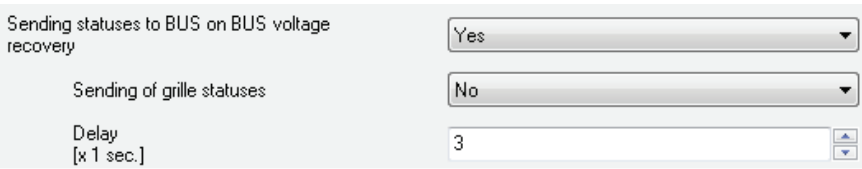

- **Sending of grille statuses**: sets if grille status objects ("Zone x Grille status reception") should be sent to the bus in addition to the machine status objects after a bus power failure, a device reset from ETS or a download.
- **Example 12 Delay:** time, in seconds, that IRSC will wait before proceeding with this sending.
- **Sending status to A/C unit on bus voltage recovery:** allows choosing whether to send or not the current status values to the A/C unit (i.e., through infrared commands) after a bus power failure, a device reset from ETS or a download.
	- **Delay:** time, in seconds, that IRSC will wait before proceeding with this sending.

Related to device reboots, there is also the option to make IRSC Zone send read requests to the bus in order to get updated values of the objects that determine the initial state it should assume when it becomes functional. Such option (**Zone update on start-up**) has been described in section [3.2.](#page-10-0)

**Note**: *when initial sendings are enabled from the Reset window having already enabled the "Zone update on start-up" parameter from the General as well, special attention must be paid while setting the delays of both parameters. Since the purpose of enabling the latter is that IRSC Zone requests state information from the KNX environment, it would not make sense that, prior to this, IRSC Zone had already sent information to the KNX bus, as this may overwrite the actual state values of the installation with the default values the device acquires after a download or an ETS reset. Because of this, the delays in the Reset window should be greater than that parameterised for the "Zone update on start-up" parameter.*

### <span id="page-22-0"></span>**ANNEX I. INSTALLATION SCHEME**

[Figure 11](#page-22-1) shows a typical scheme of an installation with 3 different climate zones, controlled by an IRSC Zone.

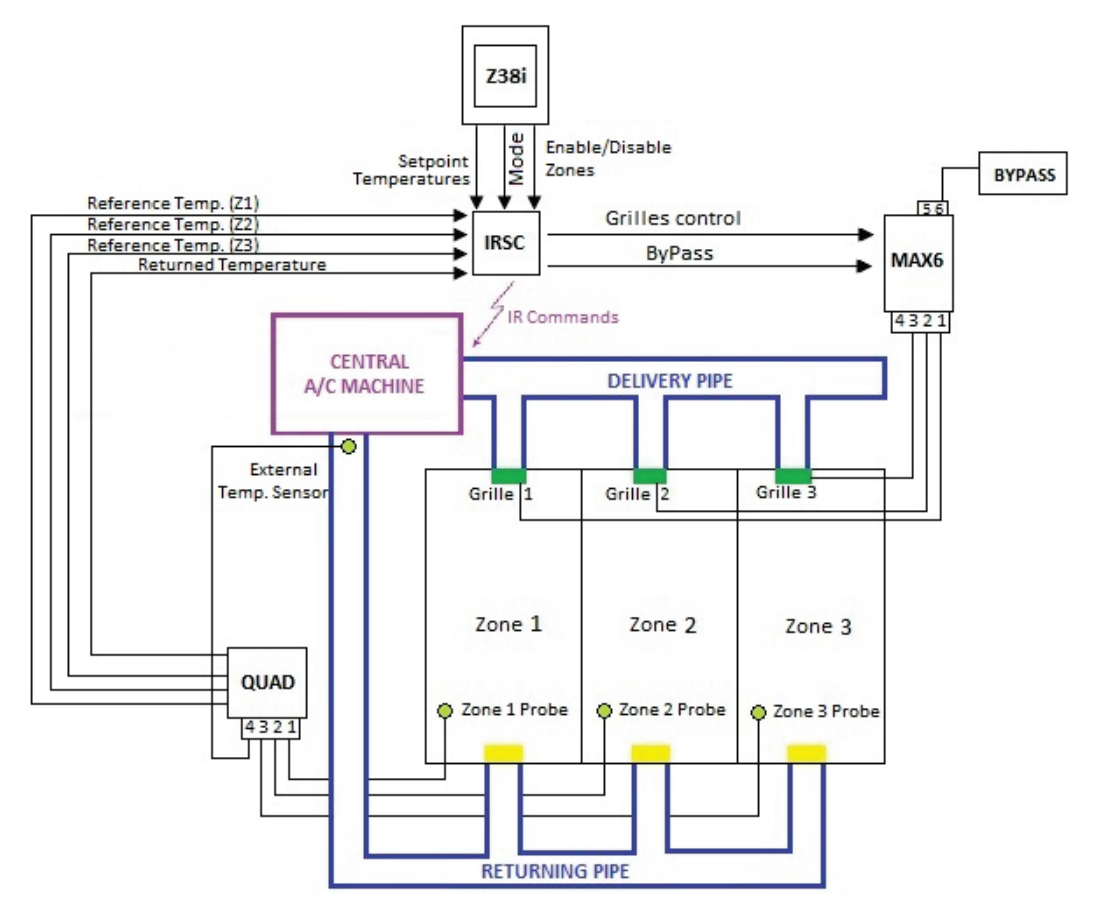

**Figure 11.** Scheme Installation example

<span id="page-22-1"></span>The IRSC interface (programmed with the IRSC Zone application program) carries out the thermostatic control of the installation by receiving data from an external touch panel (InZennio Z38i or InZennio Z41) and from a sensor (QUAD), which measures the temperatures of the different enabled zones in the installation. With this input data, and according to the configuration parameterised in ETS, IRSC Zone will send orders, via IR commands, to the central A/C machine to acclimatise the installation zone by zone, as desired.

To get optimal acclimatization, it is recommended to install the external sensor in the inner side of the returning pipe, as closest as possible to the central A/C machine.

# <span id="page-23-0"></span>**ANNEX II. GRILLE CONTROL**

### <span id="page-23-1"></span>**SWITCHING ZONES ON / OFF**

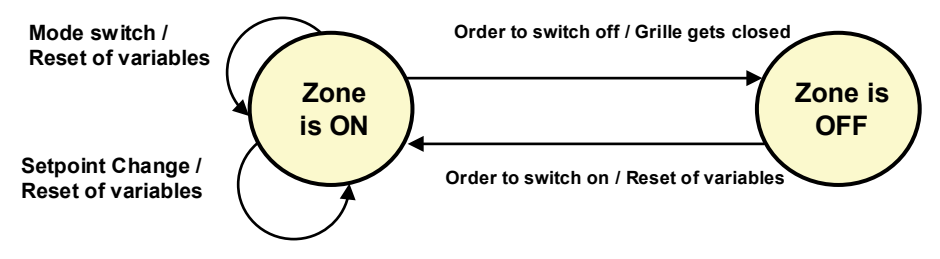

**Figure 12.** "Zone ON" / "Zone OFF" state diagram

While the zone is in the ON state, the thermostatic control and the grille control stay active, so the setpoint temperature of the zone is taken into account by the device in order to calculate the general setpoint temperature for the air conditioning unit, after which it will periodically send, when required, the pertinent Open or Close orders to the zone grille depending on the particular setpoint and reference temperatures of that  $zone<sup>1</sup>$  $zone<sup>1</sup>$  $zone<sup>1</sup>$ .

During this process, every time the user changes the zone setpoint, as well as whenever the working mode is changed, all the variables are reset and the calculation is resumed according to the new mode and the new setpoint. If, on the contrary, a zone switch-off order arrives, IRSC Zone will close the corresponding grille and will stop considering the setpoint of that zone for the calculation of the A/C unit general setpoint.

While the zone is OFF, every mode change order and every setpoint change order will be ignored. Only once the zone is switched on again, IRSC Zone will resume the corresponding calculation and will send the order to open back the grille, if such order is considered to be required.

<span id="page-23-2"></span> $<sup>1</sup>$  As explained in section [3.6,](#page-19-0) if no thermostatic control has been enabled, the grilles will stay</sup> open as long as the zone is ON, and closed as long as it is OFF.

#### <span id="page-24-0"></span>**THERMOSTATIC CONTROL FOR COOLING**

The thermostatic control for cooling, whose parameterization determines how IRSC Zone does its calculation when the zone is ON and the selected working mode is Auto, Cool, Fan or Dry, permits two algorithms for controlling the temperature (as the thermostatic control for heating also does): 2-Point Hysteresis control and PI (PWM modulation).

The first one (2-point hysteresis control) determines whether to open ("Zone  $x -$  Grille") control" = 1) or to close ("Zone  $x -$  Grille control" = 0) the grille, according to the diagram shown in [Figure 13.](#page-24-1)

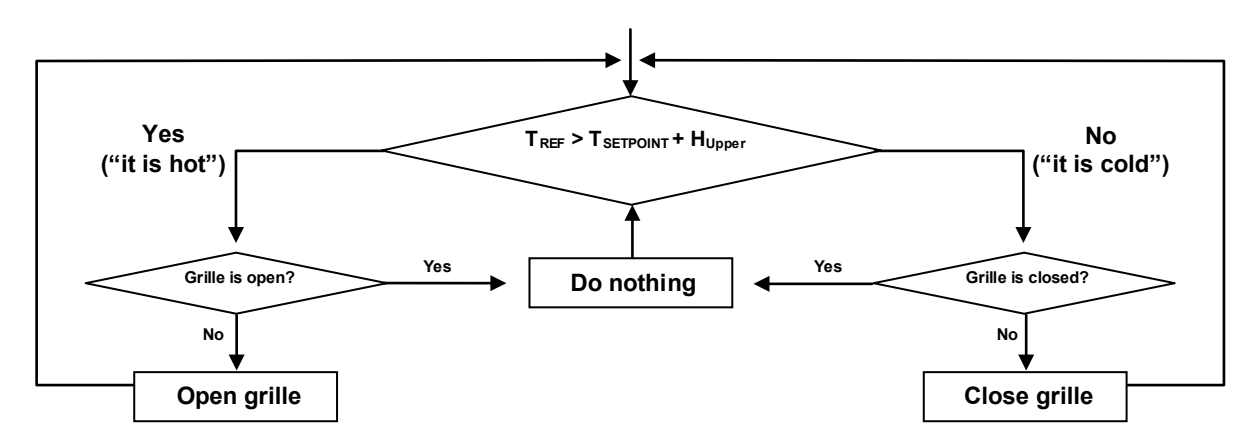

**Figure 13.** Grille behaviour during the "2 point hysteresis" thermostatic control for cooling

<span id="page-24-1"></span>Regarding the second method (PI control), it consists in the continuous execution of the "PI control" mathematic algorithm, which permanently determines, depending on how the setpoint and the reference temperatures of the zone differ, the proper opening level for the grille valve. Considering that not every grille permits partial opening, this percentage is then interpreted as the ratio between the time the grille will stay open and the time it will stay closed, given the parameterised cycle time.

#### <span id="page-25-0"></span>**THERMOSTATIC CONTROL FOR HEATING**

In an exactly analogous manner, the thermostatic control for heating permits selecting between a 2-point with hysteresis control and a PI control with pulse width modulation. In this case, the flow diagram for the first one is as shown in [Figure 14.](#page-25-2)

<span id="page-25-1"></span>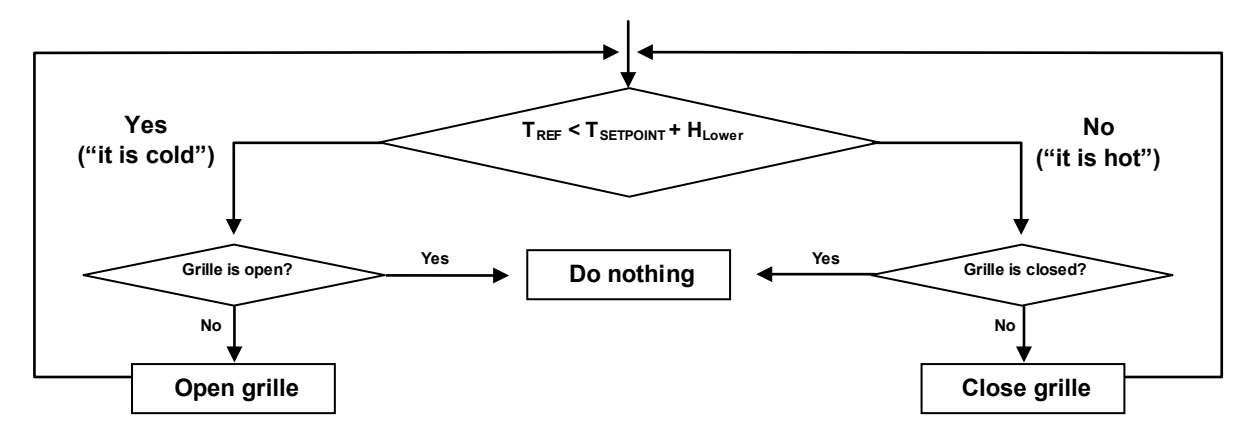

<span id="page-25-2"></span>Figure 14. Grille behaviour during the 2 point with hysteresis" thermostatic control for heating

# <span id="page-26-0"></span>**ANNEX III. PRACTICAL EXAMPLE**

The following application example is provided with the aim of making it easier to understand the concepts explained in this manual and the parameterization process of the device.

*Suppose a KNX installation as the one shown in the figure, where three zones (Z1, Z2 and Z3) are being acclimatised in the "Heat" mode by an IRSC Zone and an A/C unit. Also assume that zone Z3 has been switched off and that a maximum temperature of 24ºC has been parameterised for the Heat mode and that the "Temperature restriction" object has been previously assigned the value "1".*

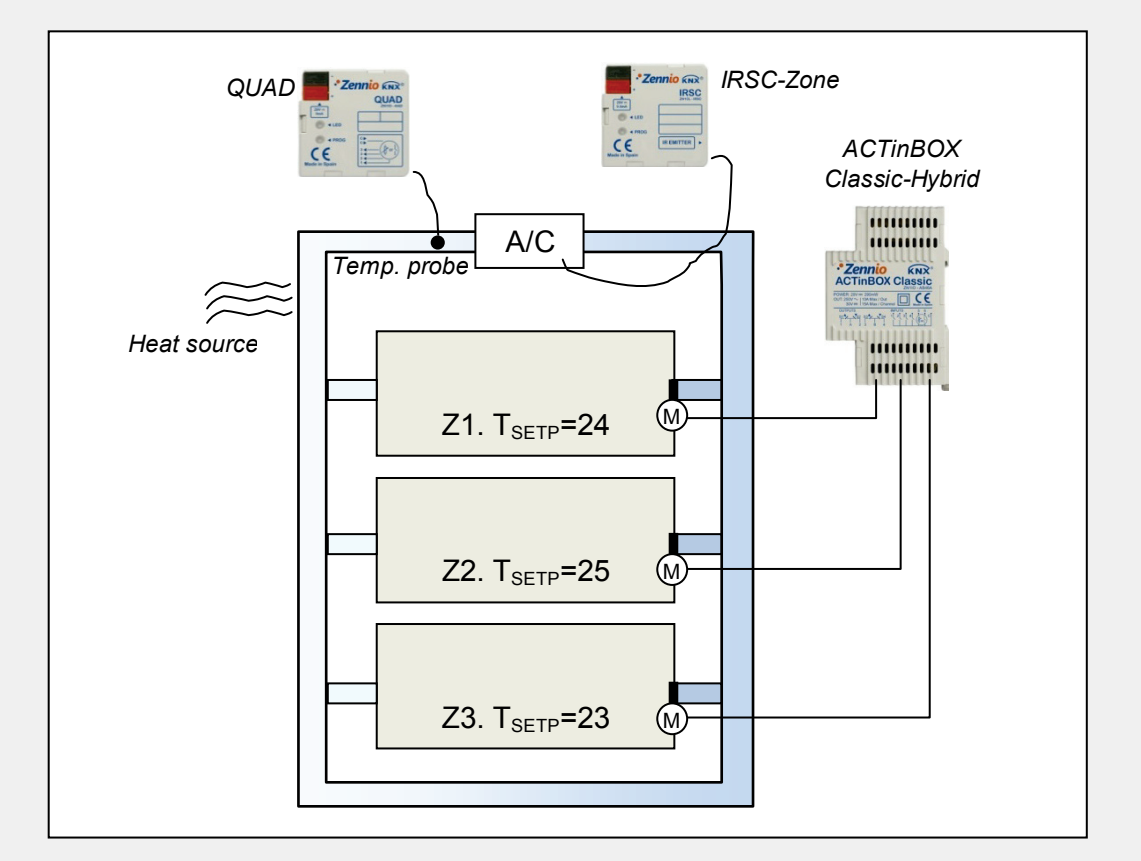

*Under these circumstances, if the "External temperature returned" parameter is found to be disabled, IRSC Zone analyses the setpoint temperatures of zones Z1 and Z2 (since Z3 has been switched off):*

- *The general setpoint will be, at first, the maximum among them: 25ºC.*
- *Because of the temperature restriction, this will be truncated to 24ºC.*

*If, furthermore, an additional calibration of +1ºC has been parameterised under "Increase/decrease temperature sent to the A/C unit", an extra degree will be added, resulting a final setpoint of 25ºC (note that the calibration has a higher priority than the parameterised temperature range).*

*However, since there is a heat source that overheats the air returning to the machine, the built-in thermostatic control of the A/C unit understands that the ambient temperature is high enough (even higher than the setpoint), which makes the unit stop generating heat, even if the ambient temperatures in Z1 and Z2 is different from that measured by the internal sensor of the A/C unit. To prevent this situation, it is convenient to enable the "Temperature returned from external sensor" parameter in ETS, as the temperature measured in the return air duct is approximately equal to that registered by the internal sensor of the A/C unit. For instance:*

 $\cdot$ *External temperature returned = 26.5ºC*

*IRSC Zone will then look for the maximum among the setpoint temperatures of zones Z1 and Z2, and, afterwards, for the maximum between this (25ºC, which is truncated to 24ºC) and the external temperature (26.5ºC), resulting to be 26.5ºC. By default, this value is then internally increased by one degree (27.5ºC) when the external temperature function is active. And then, another degree is added again because of the parameterised calibration (28.5ºC). Finally, the value 28.5ºC is sent to the unit through the "A/C unit – setpoint status" object. This way, the air machine will keep generating enough hot air even if its own sensor is measuring an ambient temperature of about 26.5ºC. To sum up:*

- *Setpoint comparison 26.5ºC.*
- $\bullet$  Restriction  $\rightarrow$  24°C.
- *External return temperature 26.5ºC.*
- *Extra degree (because of the external return temperature) 27.5ºC*
- $\cdot$ *Calibration*  $\rightarrow$  28.5°C. (value sent to the machine).

*From that moment, IRSC Zone will send the appropriate orders to the grilles in zones Z1 and Z2 (according to the parameterised algorithm for the thermostatic control for heating) so that the heat generated by the unit is conveniently directed to the zones, depending on their setpoint and reference temperatures..*

### **ANNEX IV. COMMUNICATION OBJECTS**

- Column RESET shows the values of the communication objects after a reset, although this does not necessary imply that such values are sent to the bus.
- Cells marked as (\*) in the 1<sup>ST</sup> TIME and RESET columns show the possibility of sending such object to the bus (either as a write message or as a read request) when those events occur.

<span id="page-28-0"></span>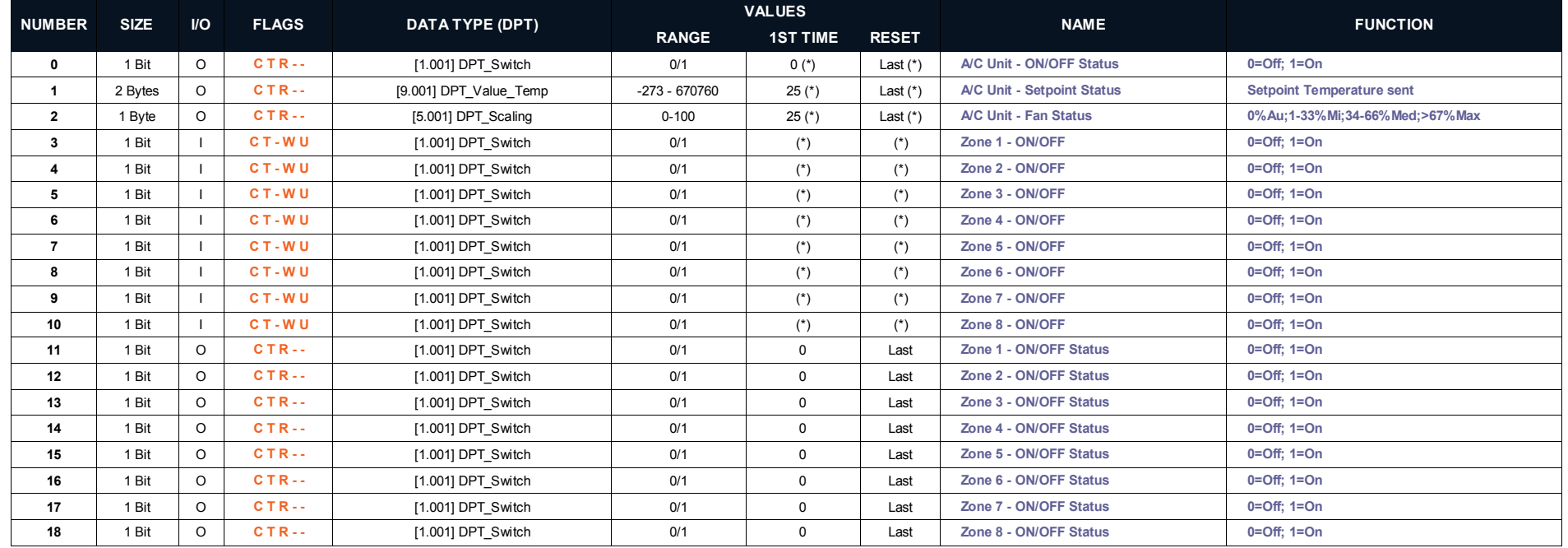

[http://www.zennio.com](http://www.zennio.com/) Technical Support: [http://zennioenglish.zendesk.com](http://zennioenglish.zendesk.com/)

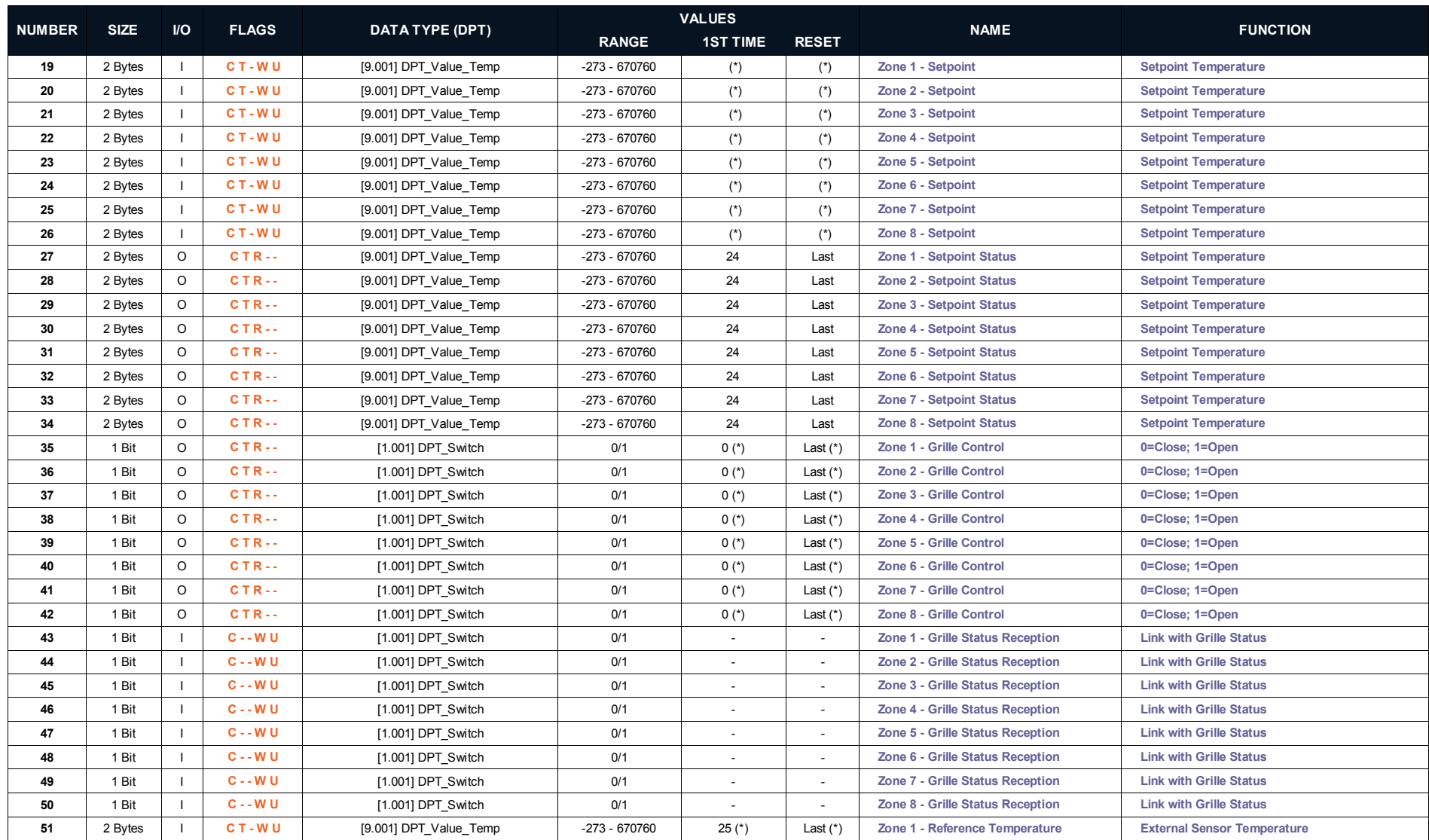

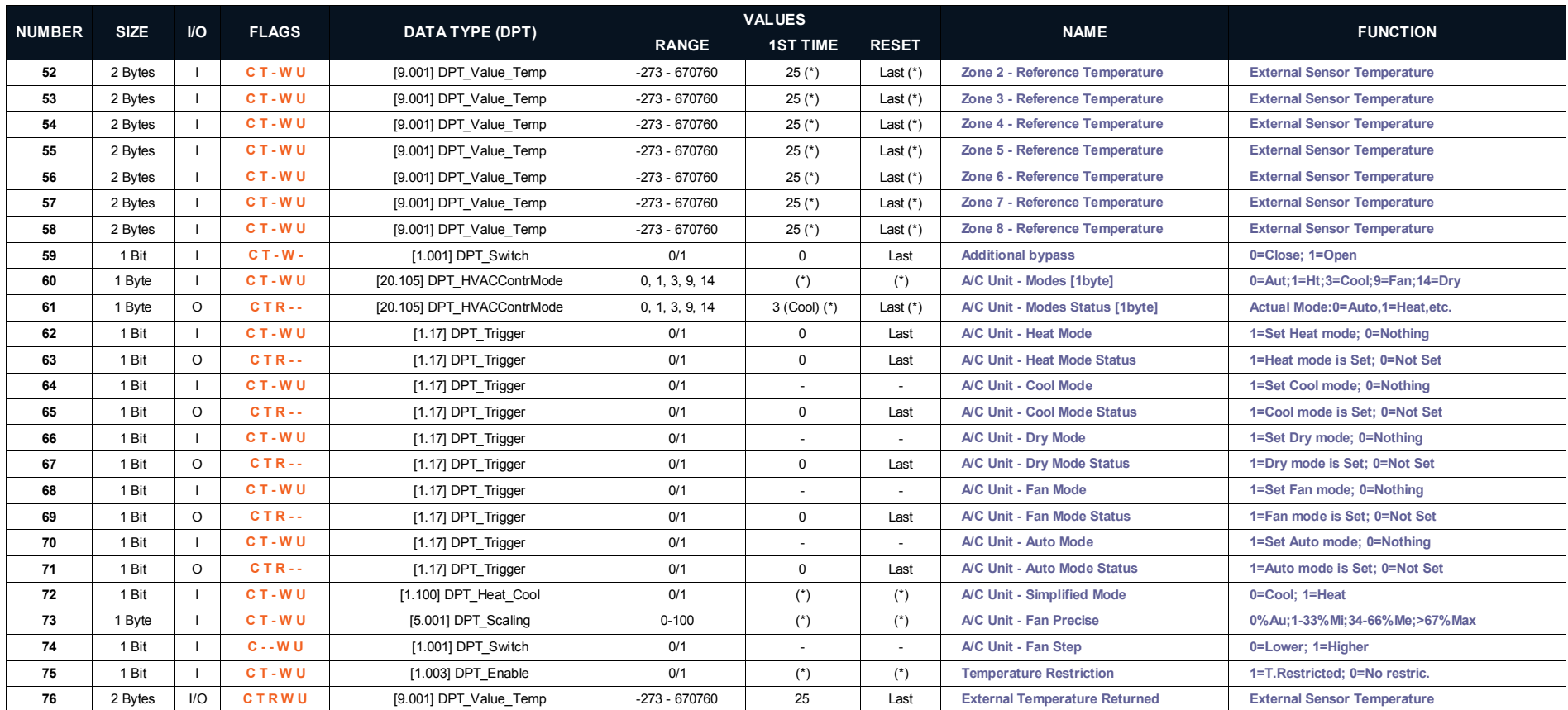

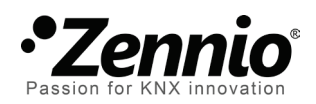

**Join and send us your inquiries about Zennio devices: [http://zennioenglish.zendesk.com](http://zennioenglish.zendesk.com/)**

**Zennio Avance y Tecnología S.L.** C/ Río Jarama, 132. Nave P-8.11 45007 Toledo (Spain).

*Tel. +34 925 232 002. Fax. +34 925 337 310. www.zennio.com info@*zennio*.com*

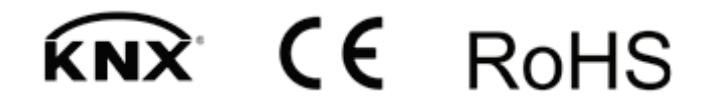